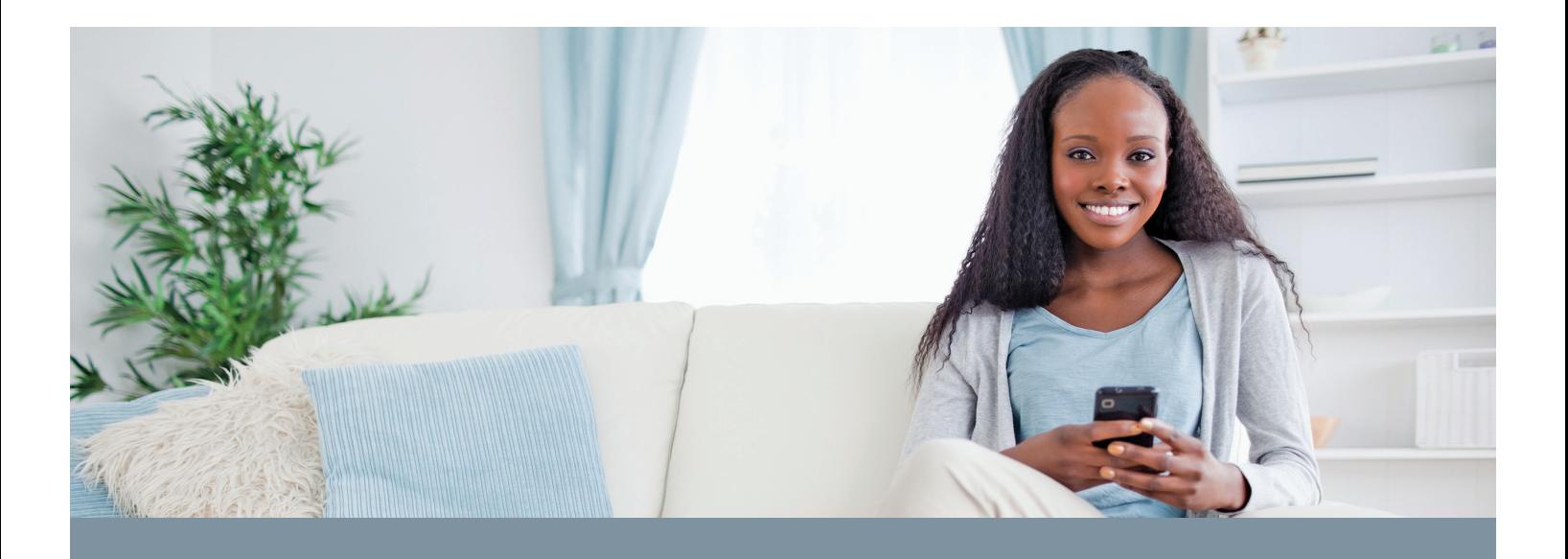

In today's digital world, you want quick, easy, and secure access to your health insurance information. With your *My Account* on www.firststudent.com, you have just that, 24 hours a day, seven days a week.

Once you've created your *My Account*, just log in with your user name and password at www.firststudent.com and begin to access your account online, at your own convenience.

Create your account today and:

- View coverage details
- View or print your ID card
- Review Message Center electronic notifications
- Check claim status and Explanations of Benefits (EOB)
- **Review claims letters**
- Update personal information
- Search for a preferred provider
- Provide other insurance information, accident details, or Personal Representative Appointment

**My Account** *Insurance information and self-service features at your fingertips!*

## **Creating your** *My Account* **is as Easy as 1-2-3!**

- Visit www.firststudent.com or download the UHCSR Mobile App from your preferred App Provider. Just search for UHCSR.
- Follow the onscreen prompts—you'll need the email address we have on file for you, your school ID number, or your 7-digit SR ID, located on your medical insurance ID card.
- Select a user name and password. Your user name must contain 6–30 alphanumeric characters. Your password must have 8–12 characters and include at least three of the following: an uppercase character, a lowercase character, a numeric character (0–9), and a special character (e.g.,  $*$ ,  $\sim$ , \$, etc.).

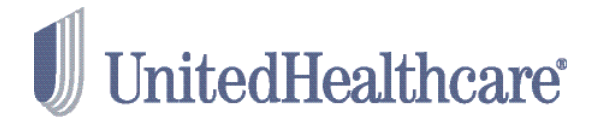